## **Move Youth To A Different SYEP Group**

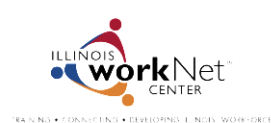

## **When To Move Youth To A Different Organization Group**

As you review youth applications, you may find instances where your organization is not the right match for the applicant. In those instances the youth can be moved to the **General Group**, so that that other organizations can "pick them up" for their program.

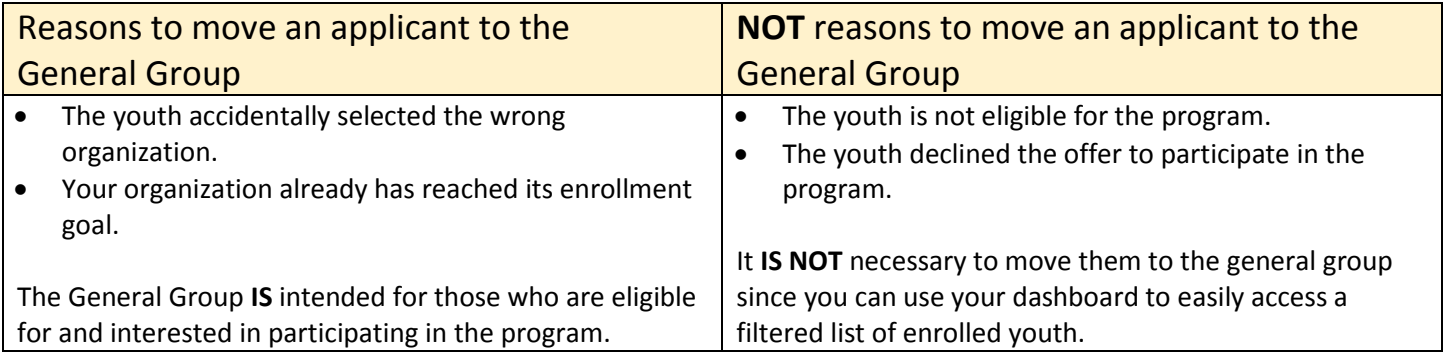

## **How To Move Youth To The General Group**

Go to [www.illinoisworknet.com/syep2014guide](http://www.illinoisworknet.com/syep2014guide) and sign into your SYEP Partner Tools. From your dashboard, select the number link for the **submitted applications** since these applications still need to be reviewed.

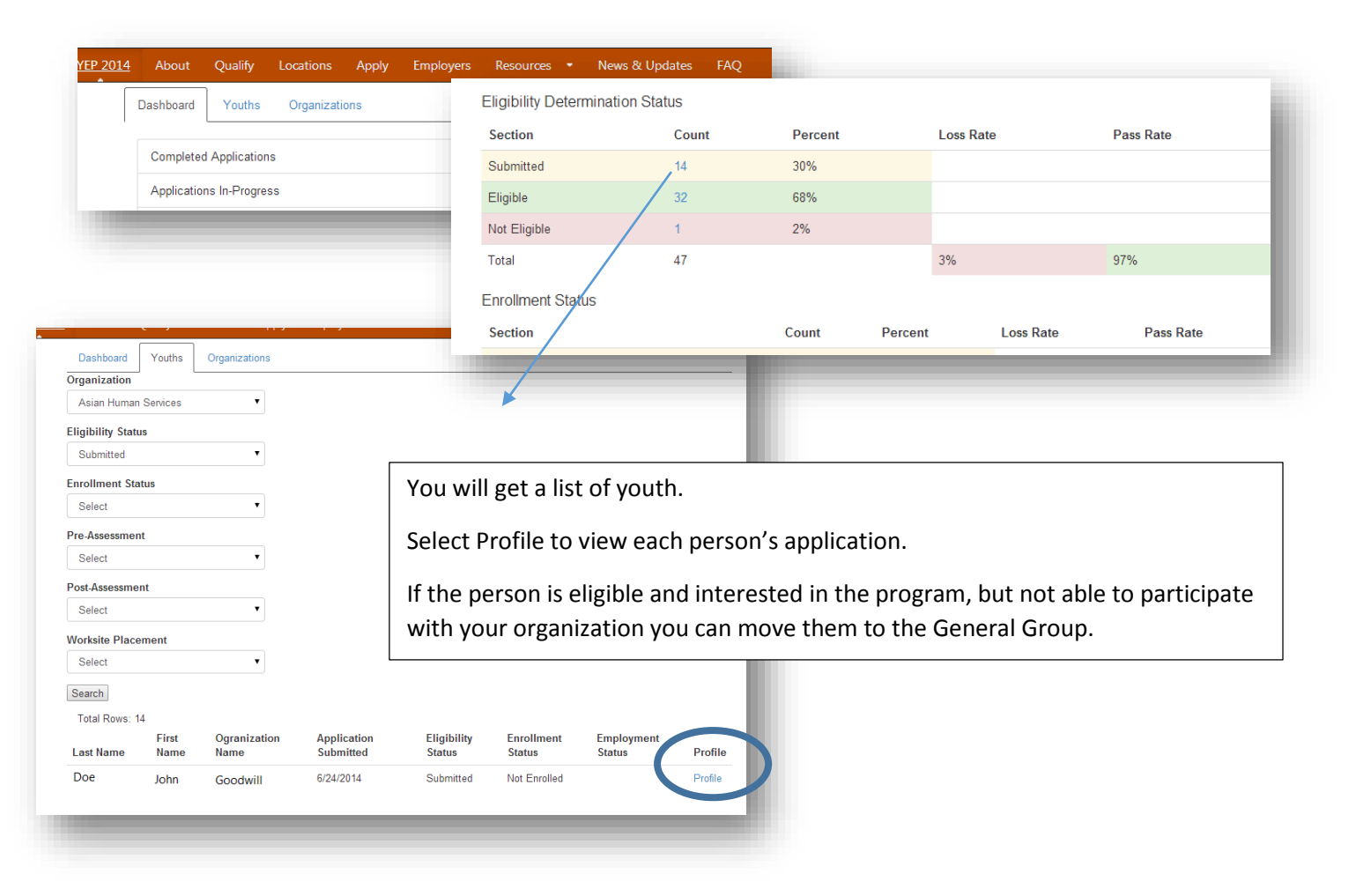

Select the Change Organization Button.

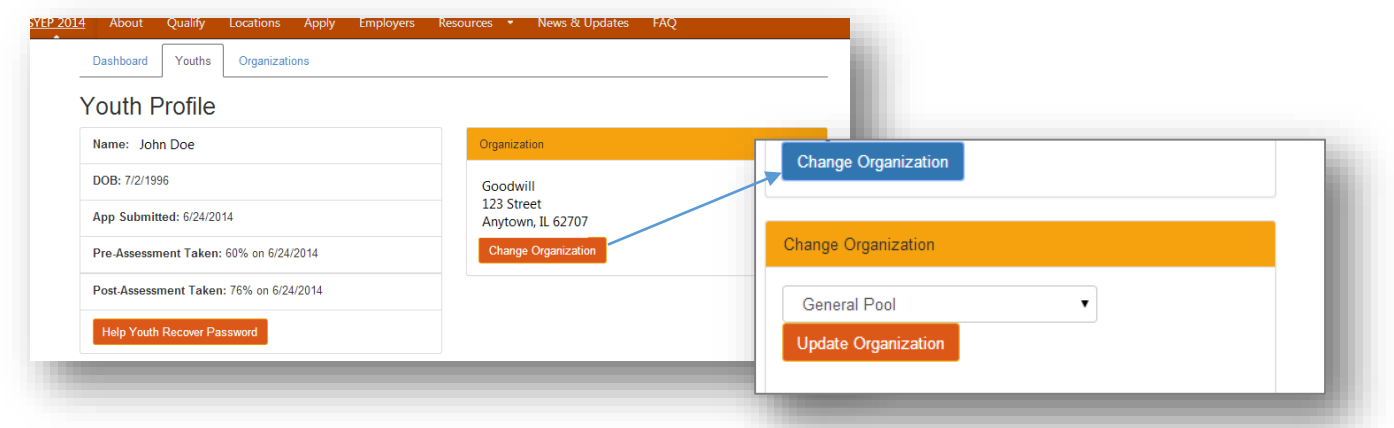

Select General Pool and update organization button.

## **How To Pull Youth From The General Group**

- You can recruit youth from the General Group.
- If you have a youth that needs to be moved because they selected the wrong organization in their application. They have two options:
	- 1. Have the youth contact the organization they selected in their application and let the provider know they selected the wrong organization.
	- 2. Contact [syep2014@illinoisworknet.com](mailto:syep2014@illinoisworknet.com) to have the youth moved to the appropriate organization.

Go to your dashboard and select the link to the **General Group**.

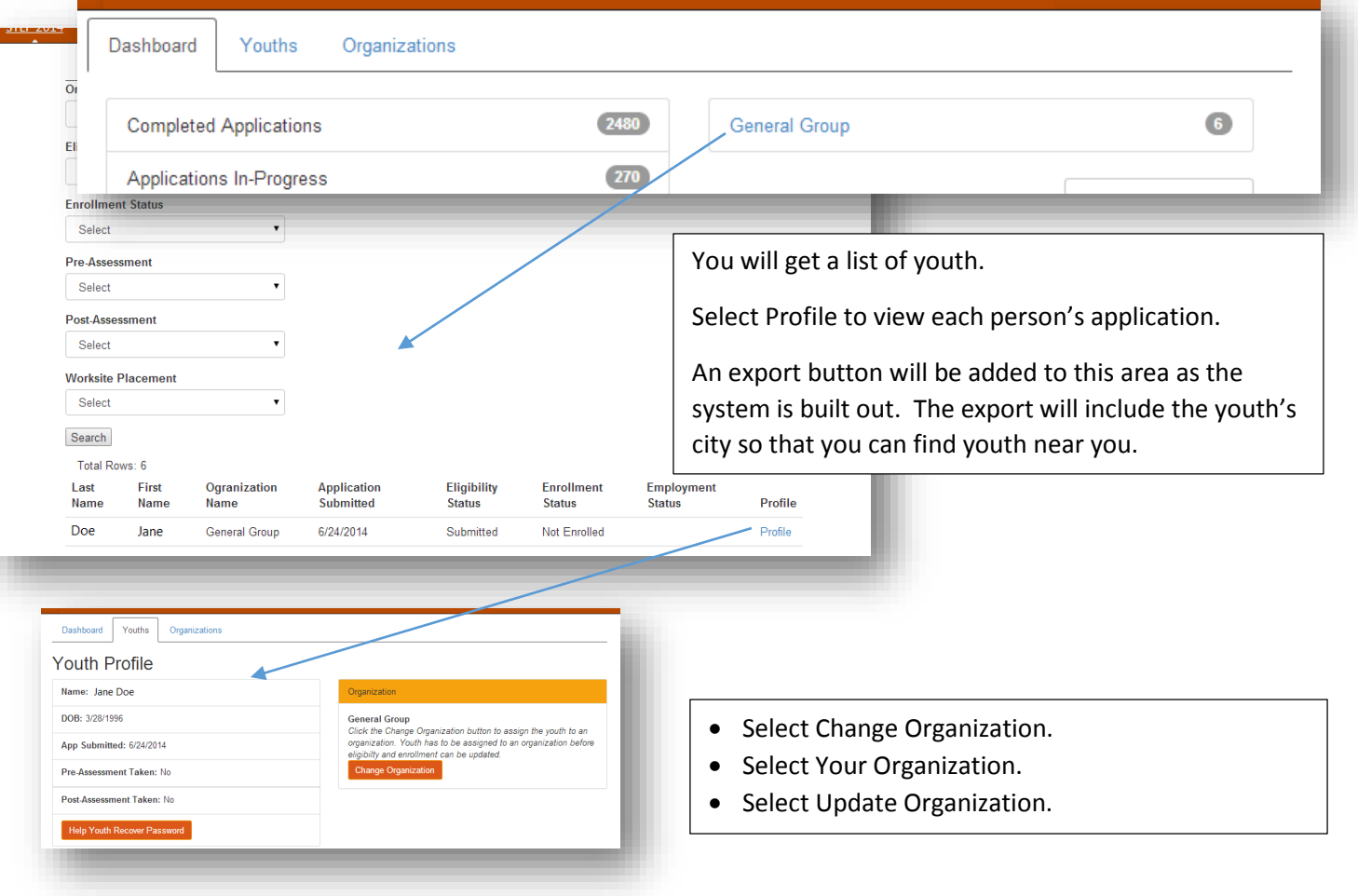